## **IMAGE QUALITY**

Sets the image quality.

| Setting  | Details                                                                                    |
|----------|--------------------------------------------------------------------------------------------|
| FINE     | Enables recording in high picture quality, but number of recordable images becomes lesser. |
| STANDARD | Enables recording in standard quality.                                                     |

## Displaying the Item

1 Select still image mode.

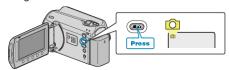

2 Touch  $\textcircled{\tiny{1}}$  to display the menu.

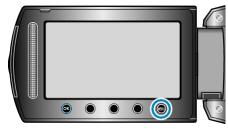

 ${\it 3}$  Select "IMAGE QUALITY" and touch @.

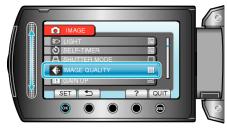